# 商標特化サイトの設計方法

ここでは特化サイトの設定方法について解説していきます。

- 1. 案件決定
- 2. 商標キーワードを洗い出す
- 3. グルーピングする

大枠はこのような流れになります。

ではひとつひとつ解説していきましょう。

## ①案件決定

まずはどの案件を扱うのか決めましょう。

特化サイトを作る際の案件決定の基準は、「検索ボリュームが 商標単体で2,000以上 10,000以下くらいを最初は狙ってみましょう」ということでした。

特化サイトで案件を選ぶ際の基準は以下の通りです 。

- 1. 有名企業が広告主の案件
- 2. 広告単価の高い案件
- 3. 検索ボリュームの高い案件
- 4. 愛用している商品
- 5. ASPで案件の人気度を見る

※当講座 特化サイトの案件選定より一部抜粋

労力をかけて作っていくわけですからしっかりと売れる案件を選定しましょう。

## ②商標キーワードを洗い出す

案件が決定したら3箇所からキーワードを抜き出して行きます。

- 1. Yahoo!虫眼鏡
- 2. Googleサジェスト
- 3. ラッコキーワード(旧:関連キーワードツール)

### Yahoo!虫眼鏡

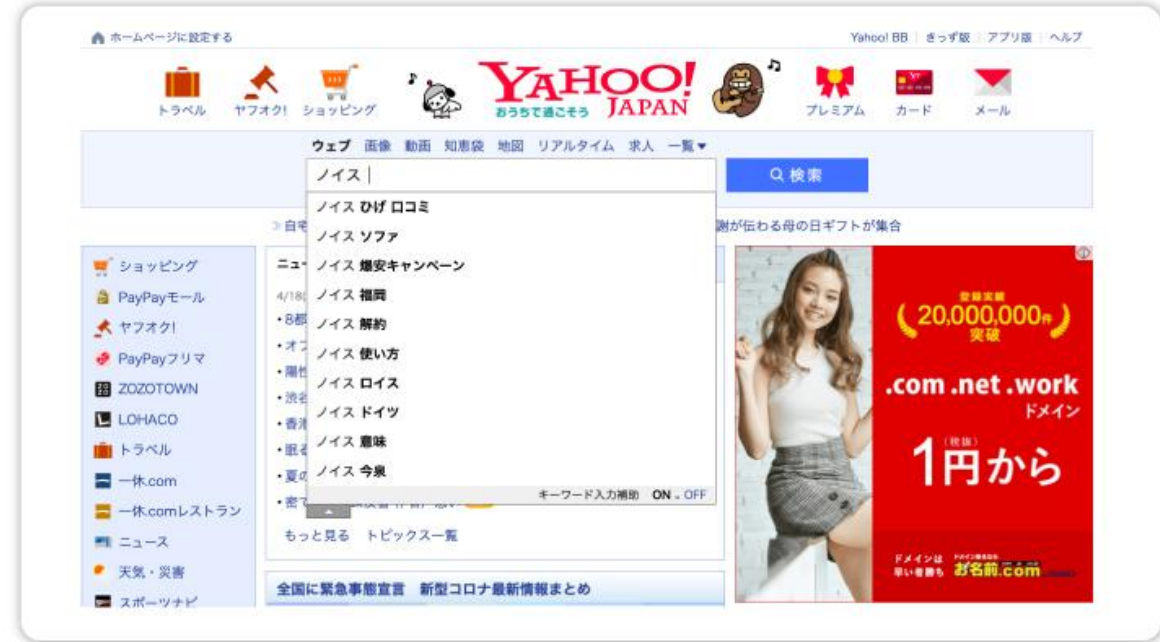

まずはYahoo!の検索窓に取り扱う案件名を打ち込みます。

それと検索窓の直下及び最下部に虫眼鏡のマークの箇所が出現します。

そこにあるキーワードが虫眼鏡キーワードと呼ばれるものです。

これらを全て抜き出していきます。

Googleサジェスト

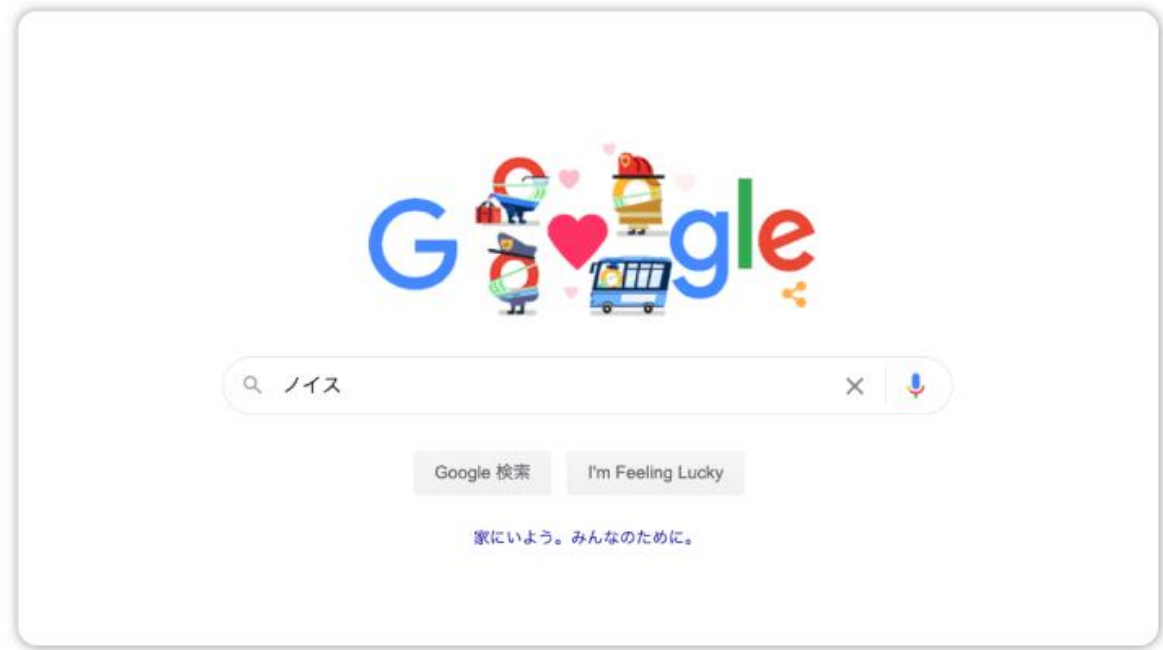

Yahoo!虫眼鏡の時と同じように検索窓に案件名を打ち込みます。

すると検索結果の最下部にサジェストキーワードが出現します。

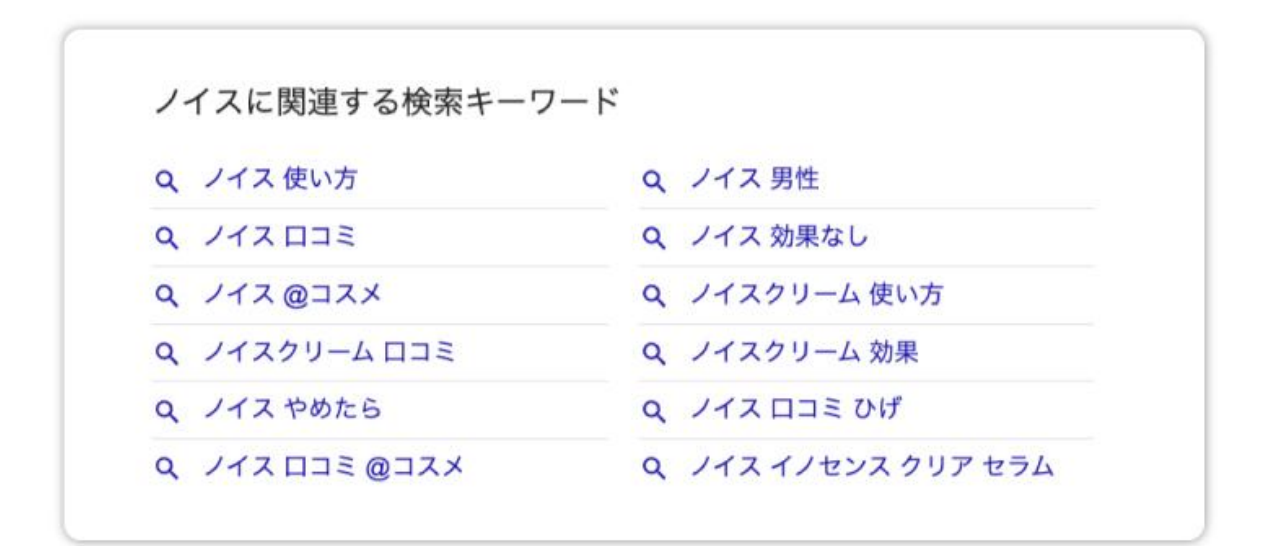

### これらを全て抜き出していきます。

### ラッコキーワード(旧:関連キーワードツール)

検索キーワード 取得開始 ノイス Googleサジェスト、教えて ! goo、Yahoo!知恵袋 これらの情報元より関連キーワードを一括取得し、表示するツールです。 関連キーワードから、新たに作成するWEBコンテンツの発想を得たり、用途はそれなりです。 注意:本ツールは永遠のβ版です。 過剰な利用が発生した際、データ取得に制限が掛かる可能性があります。 状況に応じて対応を行いますが、永続的なサービス提供を保証する物ではございません。 仕様: 取得データは10日程キャッシュを取りますので、最新でない場合があります。 処理時間は1秒くらい、キャッシュがあると早いよ。 [広告] サイト売買の「ラッコM&A」 (売却手数料無料) [広告] アフィリエイトサイトのSEO戦略に「中古ドメイン販売屋さん」 [広告] 専門家監修が付けられる、高品質記事作成サービスの「サグーワークス」 「広告] 文字単価1円の記事でも検索順位は上がる!「Shinobiライティング」

※画像は、旧:関連キーワードツールのものです。

ラッコキーワードの検索窓に決定した案件名を打ち込みます。

すると関連キーワードが一覧で表示されます。

赤枠で囲まれている「全キーワードコピー」をクリックするとコピーされます。

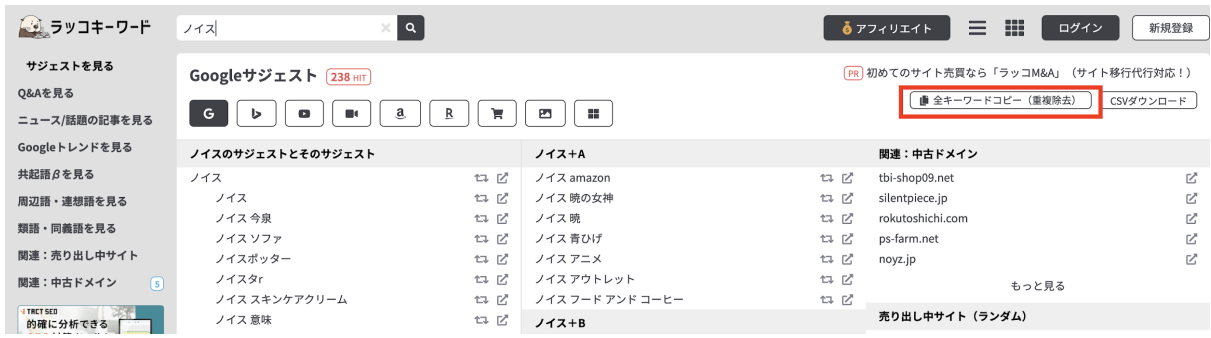

ラッコキーワードで抜き出したキーワードは、Googleアドワーズのキーワードプランナーに かけて検索ボリュームをチェックします。

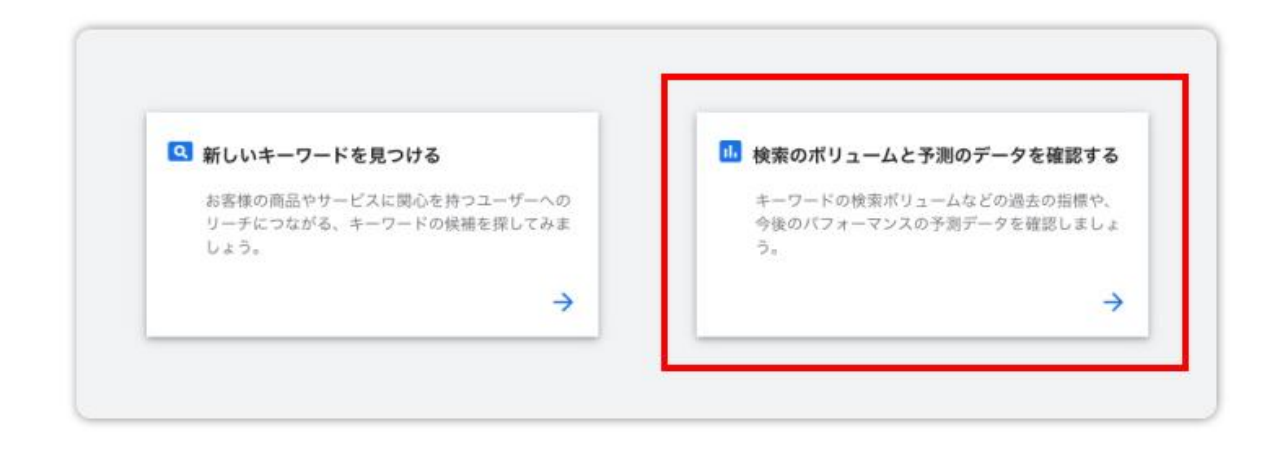

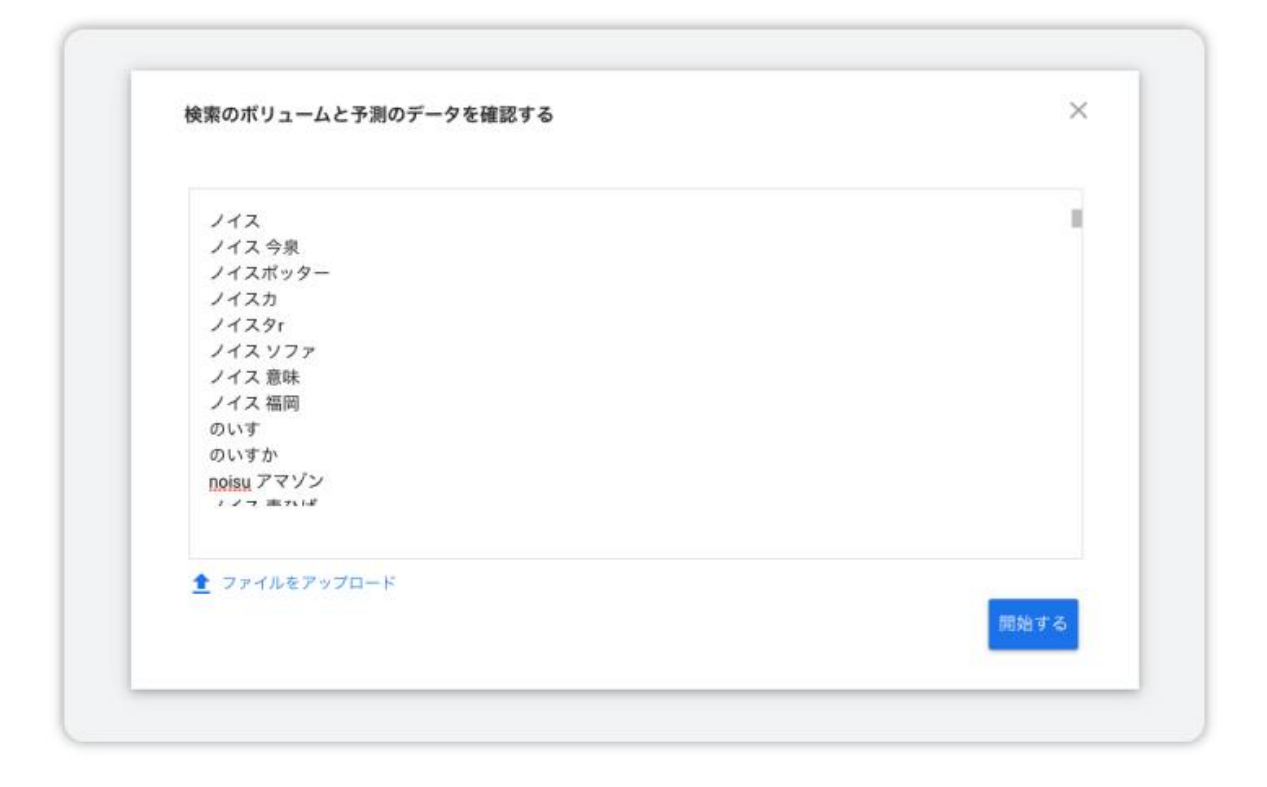

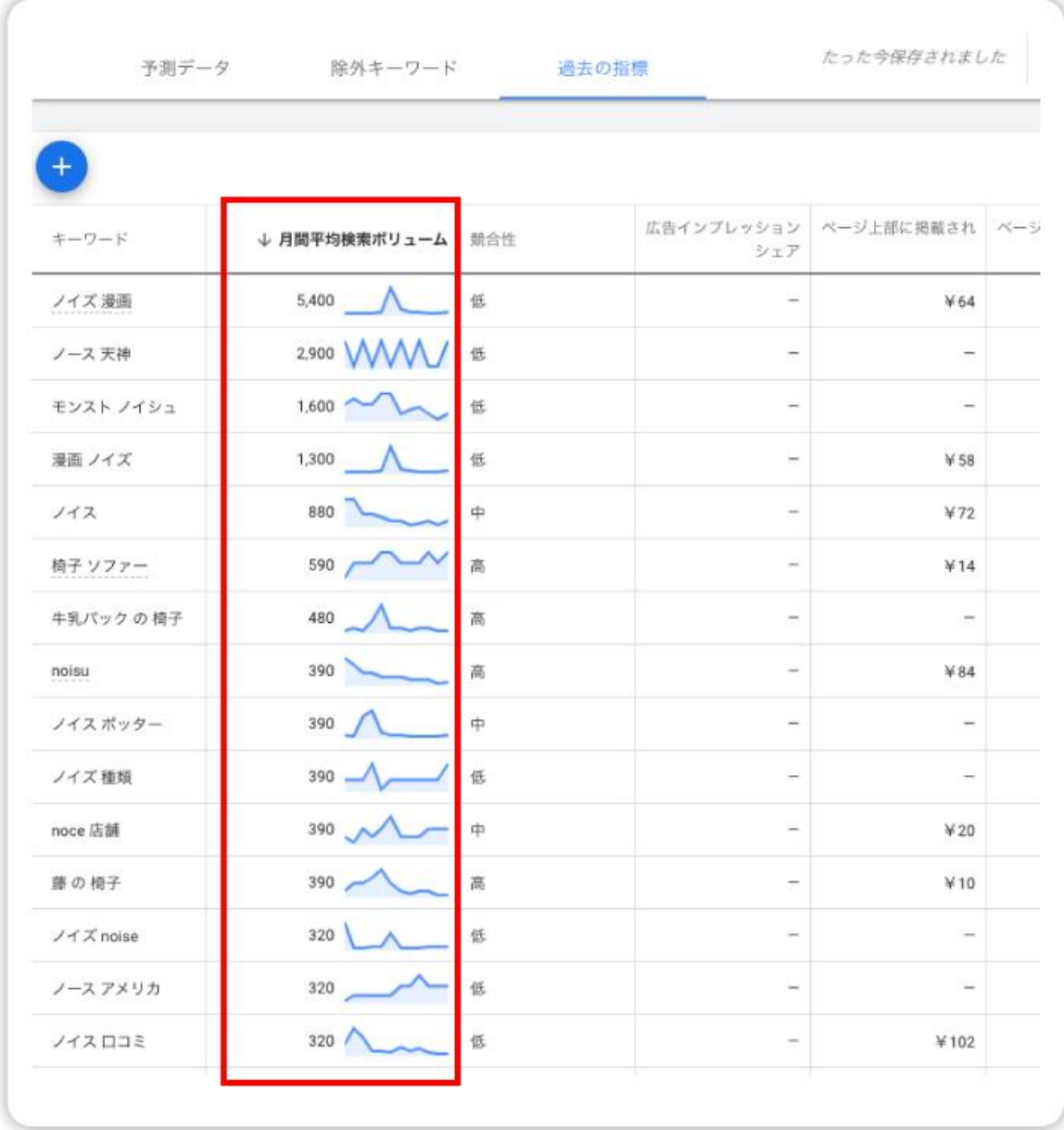

赤枠部分をクリックすると降順に並び替わります。

ここでは、検索ボリュームが少しでもあるものはすべて抜き出していきます。

全く検索ボリュームがないものは棒線で表示されるのでそのようなものは抜き出さなくて結 構です。

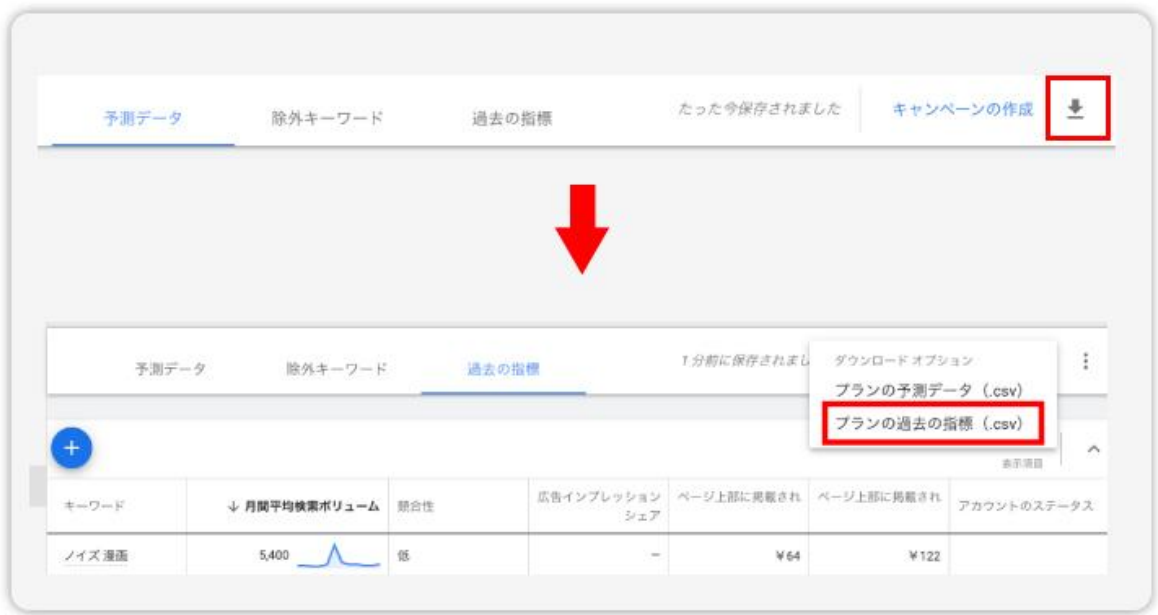

キーワードプランナーの右上にcsvダウンロードがありますので、こちらからダウンロードす るとエクセルデータとしてキーワードを選択できるようになります。

便利ですので使ってください。

次項ではこの3箇所から抜き出したキーワードをマインドマップを使ってサイト設計をしてい きます。

ーーーーポイントーーーーーー

商標と関係のないキーワードは対策する必要がありません。

ーーーーーーーーーーーーーーーーーーーーーーーー

今回の「ノイス」はヒゲの対策クリームですので「ノイスポッター」や「ノイス 意味」などの 【別のノイス】にまつわるキーワードは除外してください。

その際はマインドマップに吐き出す前にメモ帳で整理して選別すると良いです。

③グルーピングする

中心トピックに案件名を入力

まずはこのマインドマップが何についてのものなのか中心トピックを立てます。

動画では、案件名として「ノイス」を選定していますので、中心トピックにノイスと入力しま す。

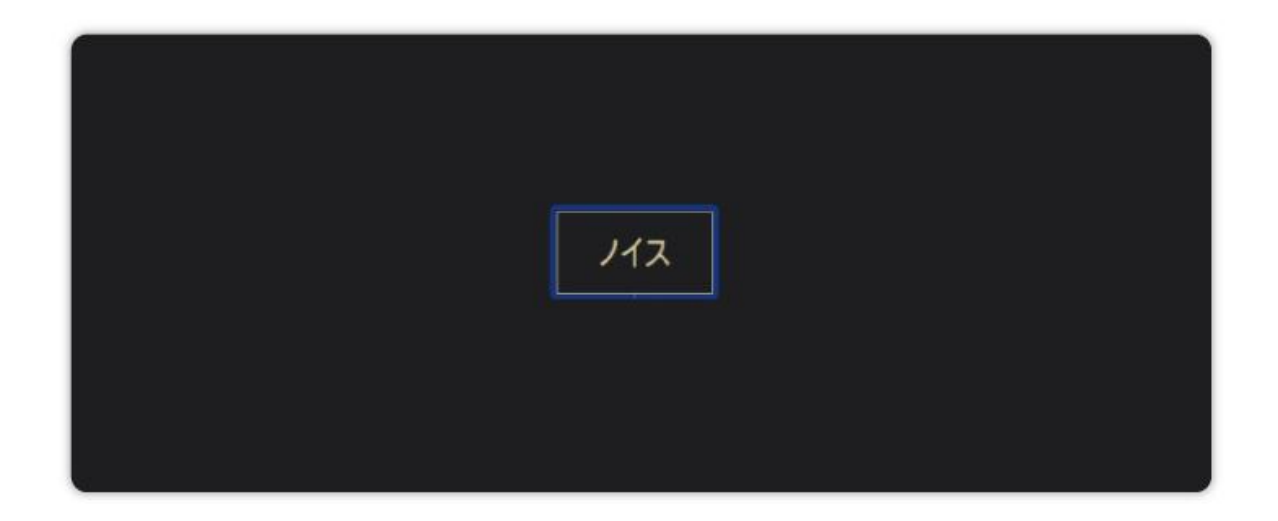

それでは前項で抜き出したすべてのキーワードをエックスマインドを使ってグルーピングし ていきます。

手順に沿って進めて見ましょう。

主軸キーワードを決定

まず強いキーワードからマップに広げていきます。

※商標にまつわるもののみ。

ーーーーーーーー強いキーワードが簡単にわかる方法ーーーーーー

- Google 関連キーワード
- Yahoo 虫眼鏡キーワード
- Google サジェスト

これらは露出しているキーワードなので必然的に検索ボリュームが高く検索需要も大きい ことが多いです。

ーーーーーーーーーーーーーーーーーーーーーーーーーーーーーーーーーーーー

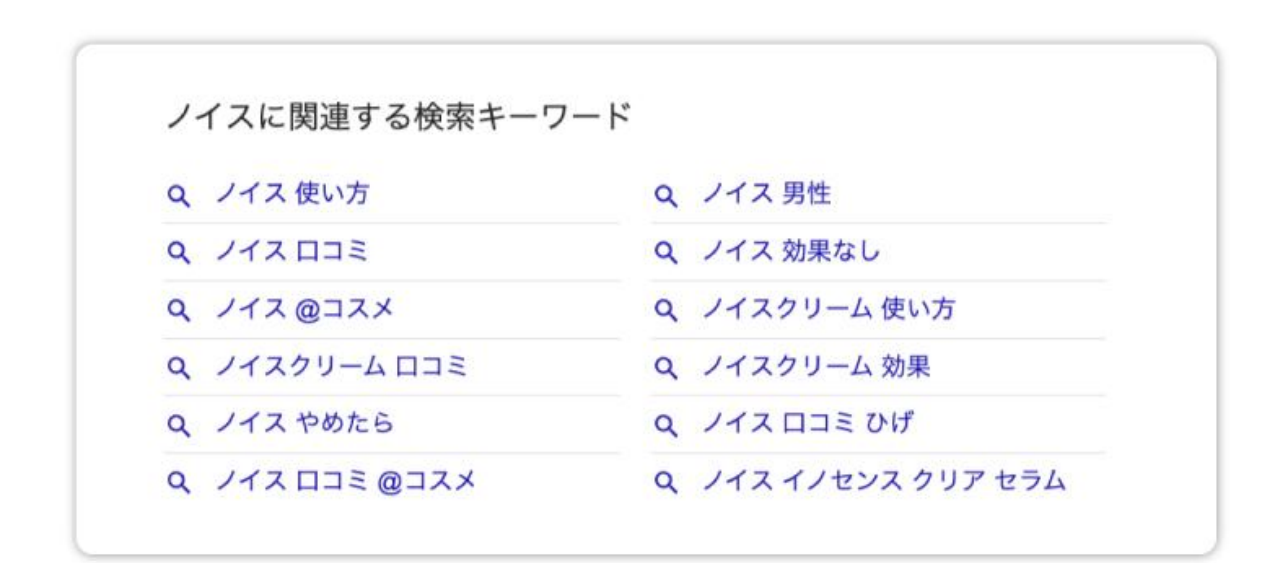

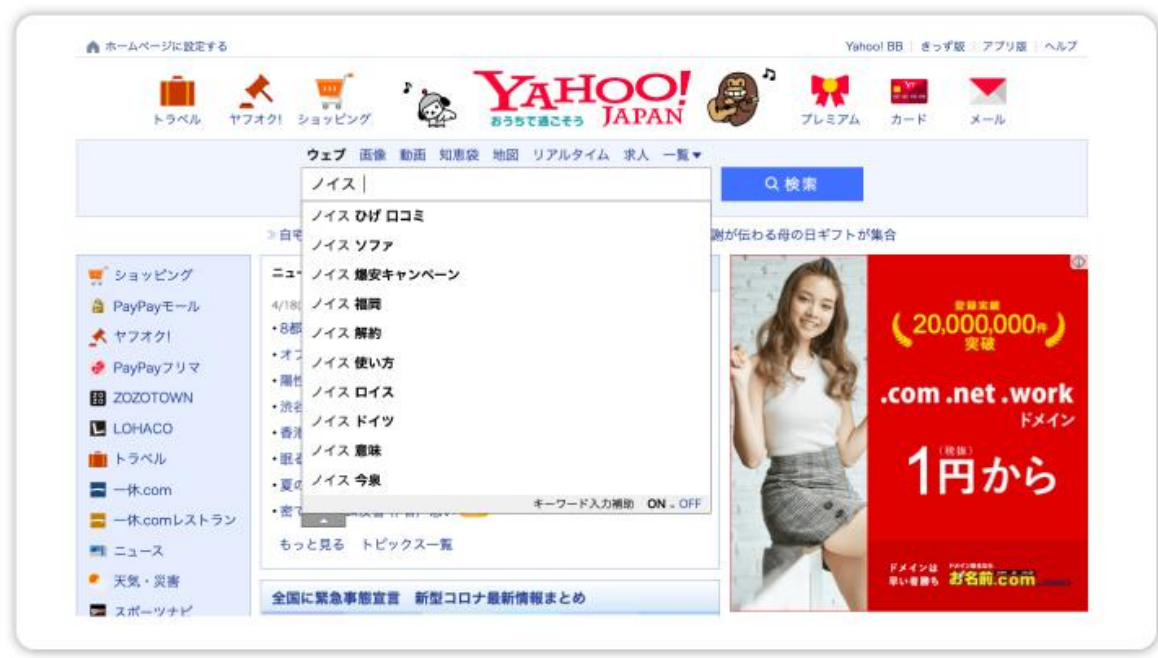

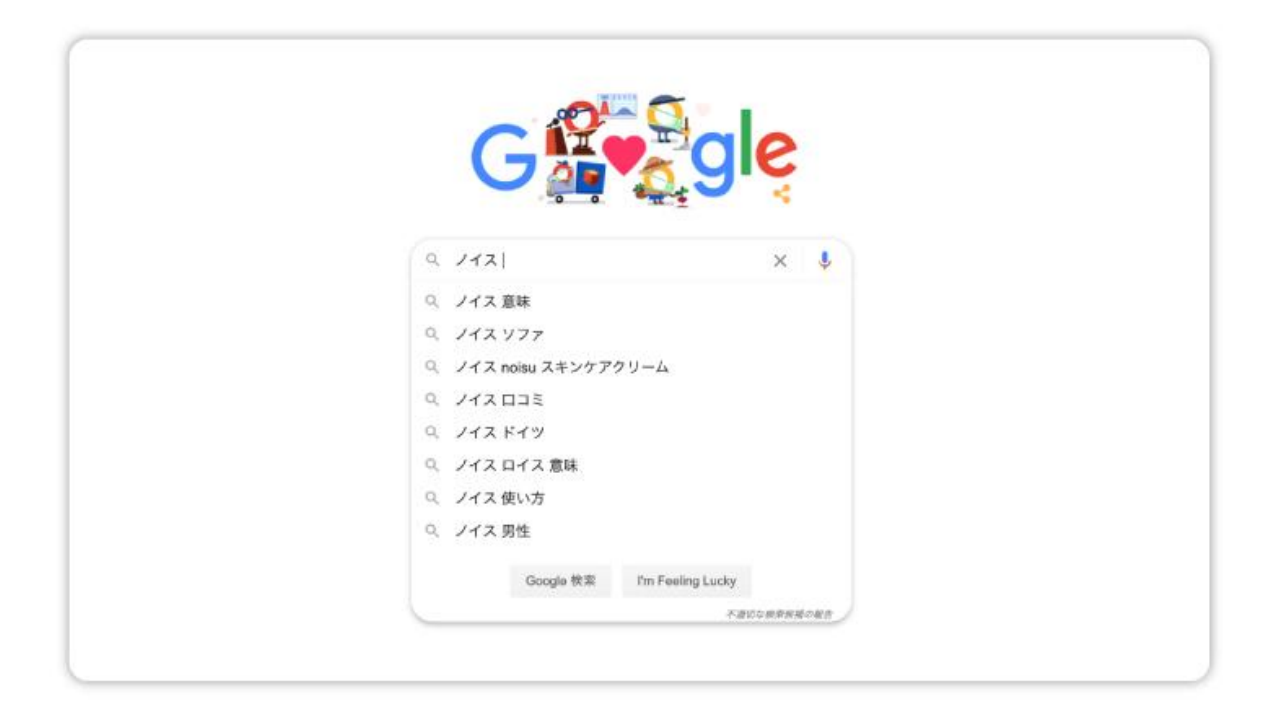

### キーワードの振り分け

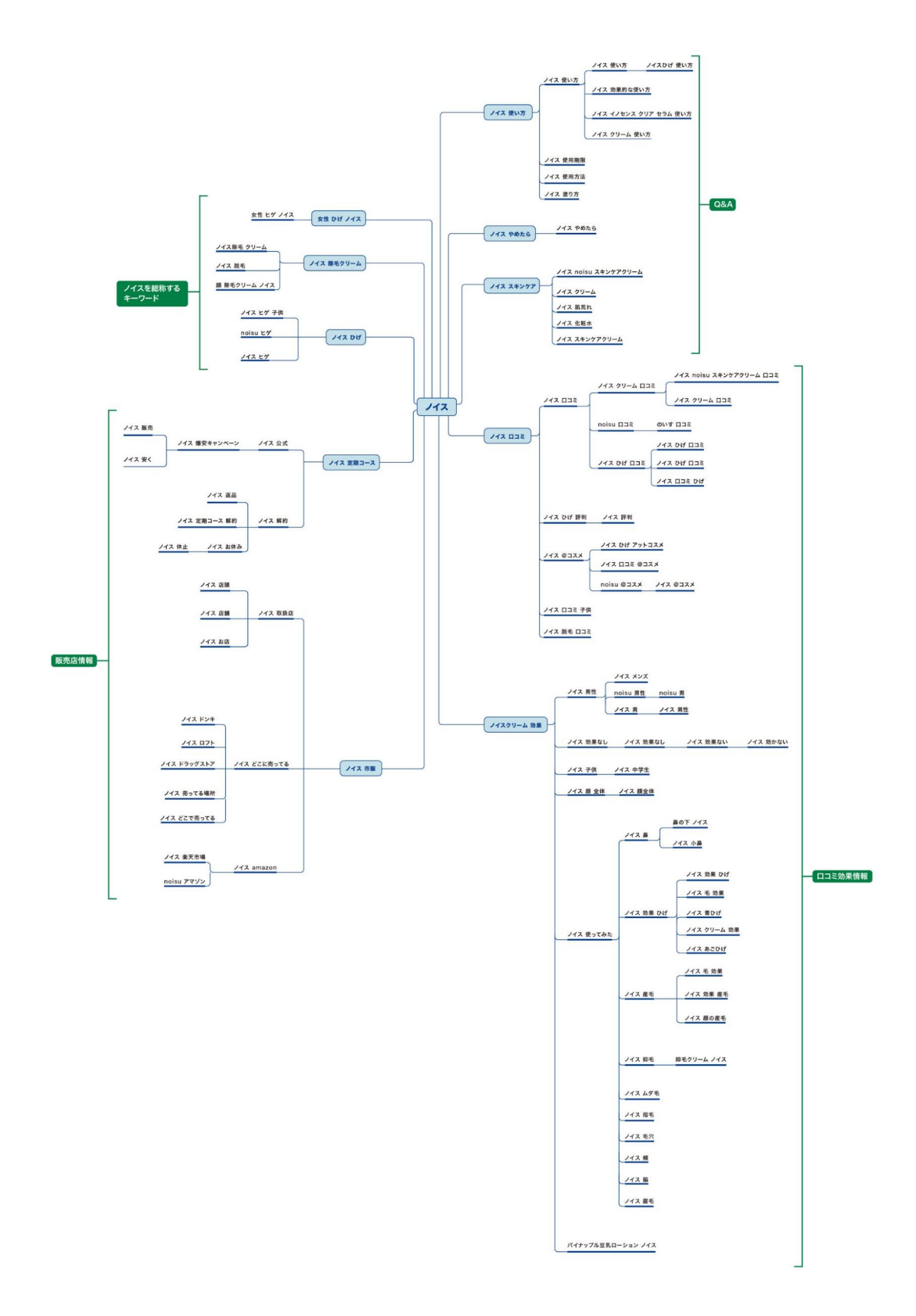

主軸のキーワードに対し同義だと思うキーワードを振り分けて行きます。

今回の場合は「ノイス 定期コース」と「ノイス 市販」は【販売店情報】としてカテゴライズし ても良いですよね。

「ノイス 口コミ」や「ノイス 効果」も意味合いとしては同義なので、【口コミ効果情報】として カテゴライズして構いません。

もちろんカテゴリーを作るのは必須ではありません。

記事数が少なくなるようであれば無理に作らなくても良いです。

そうしないからといって「上位表示しない」とか「する」といった事ではないので誤解しないで ください。

あくまでも記事数が多くなってしまう場合は、ユーザーのファインダビリティを考慮してカテ ゴリーで整理するという考え方です。

※ お手本サイトの「ノイス」は2019年作成のものです。現コンテンツを作成している現在とはキーワードの内容 が変わっていますので、説明箇所とお手本サイトの内容が一致していない箇所があると思いますがご了承くださ い。

# ジャンルサイトの設計方法

ここではジャンルサイトの設計方法について解説していきます。

- 1. ジャンル決定
- 2. そのジャンルに必要な要素のキーワードを洗い出す
- 3. それぞれの主要キーワードの関連キーワードを洗い出す
- 4. 関連キーワードグルーピング

大枠はこのような流れになります。

もちろん設計方法はこのひとつじゃありません。

人によってやり方は違いますし、今回紹介するやり方はあくまでも一例です。

ただしどのようなやり方をするにしても

【主軸のキーワードに対して必要な要素(検索意図)を洗い出し整理する】

これに変わりはありません。

今回紹介する設計方法をヒントに自分なりの方法を考えてみるのも面白いと思います。

## ④ジャンル決定

まずはどのジャンルを攻めるのか決定しましょう。

ジャンルキーワード決定は「集客の間口をどれぐらい広く取るのか?」に当たります。

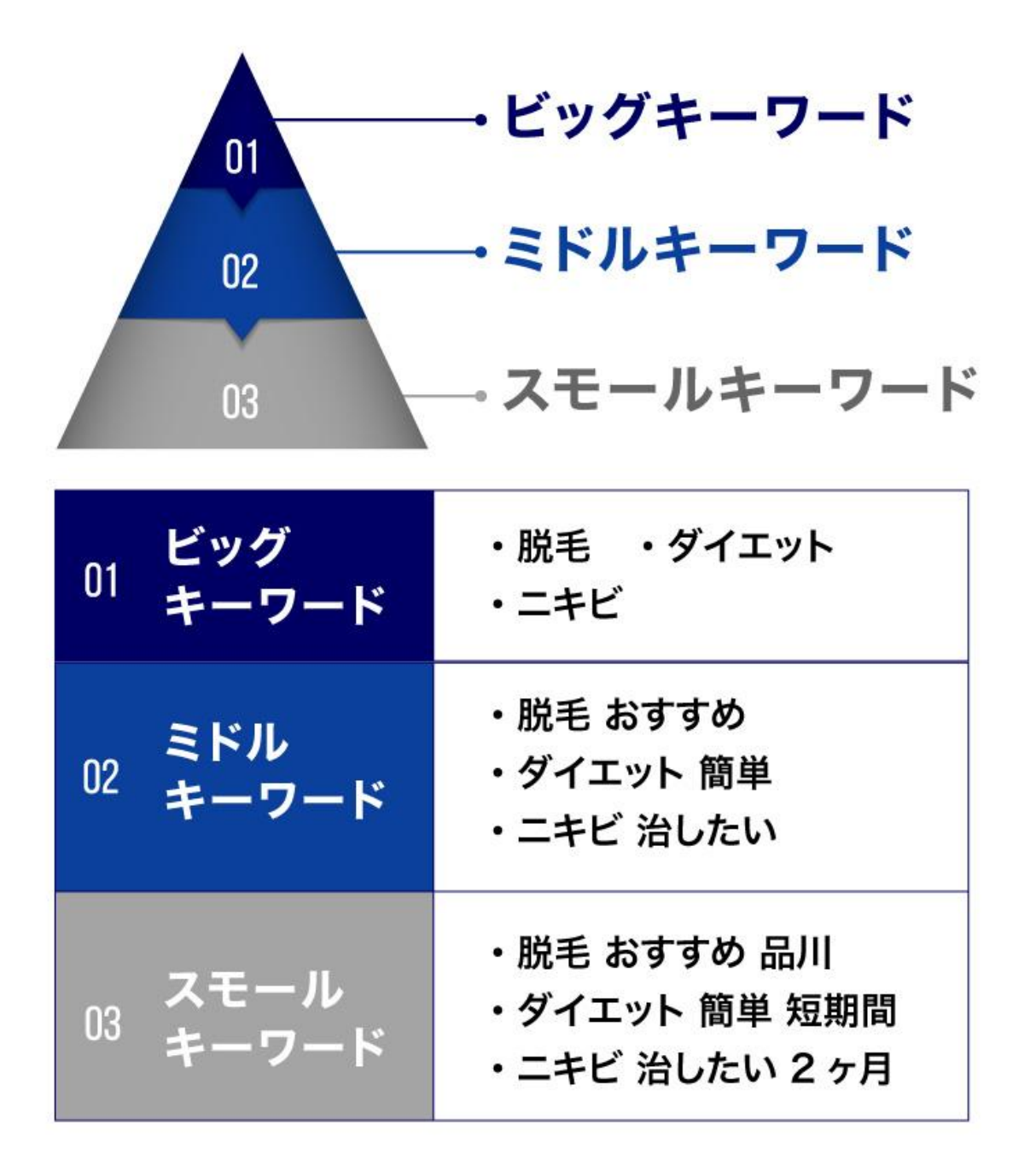

例えばですが「脱毛」というキーワードをテーマにしたサイトと「脱毛 品川」というキーワードをテー マにしたサイトでは、集客の間口が圧倒的に違います。

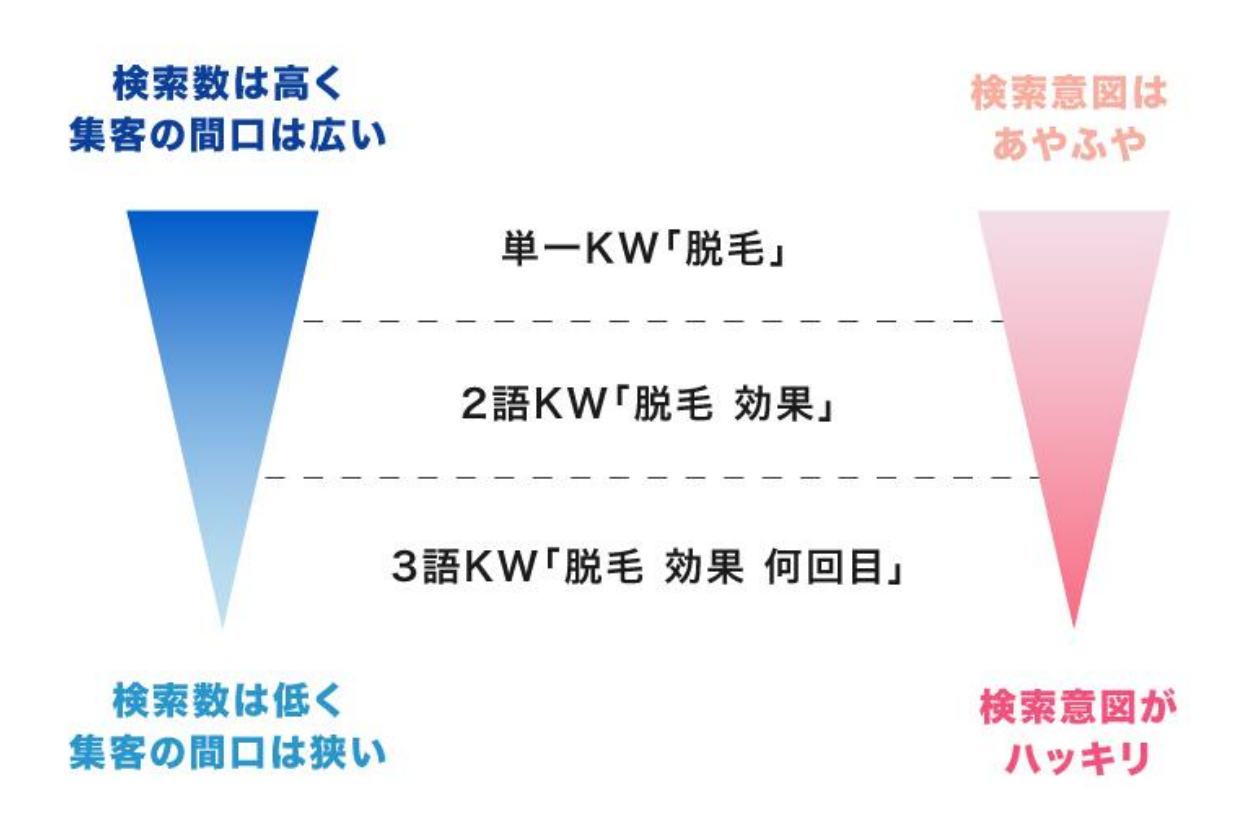

もちろん前者の方が広いお客さんを取って来れますよね。

ですが集客の間口が広い・・・ つまり検索ボリュームの高いジャンルキーワードは、ライバルも非 常に強いです。

それだけ攻略するのが難しいということになります。

ジャンルの設定方法を具体的にお話しする前に、初心者の方は「あまり大きなところを責めすぎ ない」これを強く気をつけてください。

例えば

- 「ニキビ」より「思春期ニキビ」
- 「黒ずみ」より「小鼻の黒ずみ」

このように絞り込んだ方が最初はやりやすいです。

現在では、大きなジャンルキーワード単体でアフィリエイトサイトが上位表示するのが難しくなって います。

● 公式サイトやECサイト

- クリニックなどの専門的なサイト
- 企業の総合メディア

これらの媒体がひしめき合っている状態です。

これらの媒体はコンテンツボリュームや権威性などもありますから、匿名個人のアフィリエイトサ イトが食い込むのは至難の技です。

しかし「ジャンルの単一キーワードで上位表示しなくては売り上げが立たないのか?」と言われれ ばそうではありません。

仮に大きな枠組みで「ニキビ」というテーマでサイトを作って「ニキビ」単体で 上位表示しなくても、 その中に存在する詳細なコンテンツが上位表示し売上を取って来ることもあります。

※むしろそっちの方が多い。

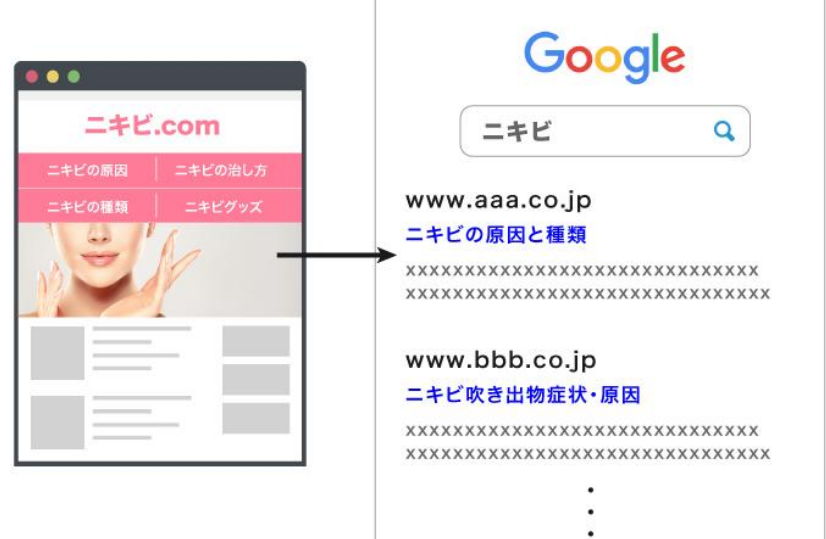

サイト自体は上位表示しなくても ...

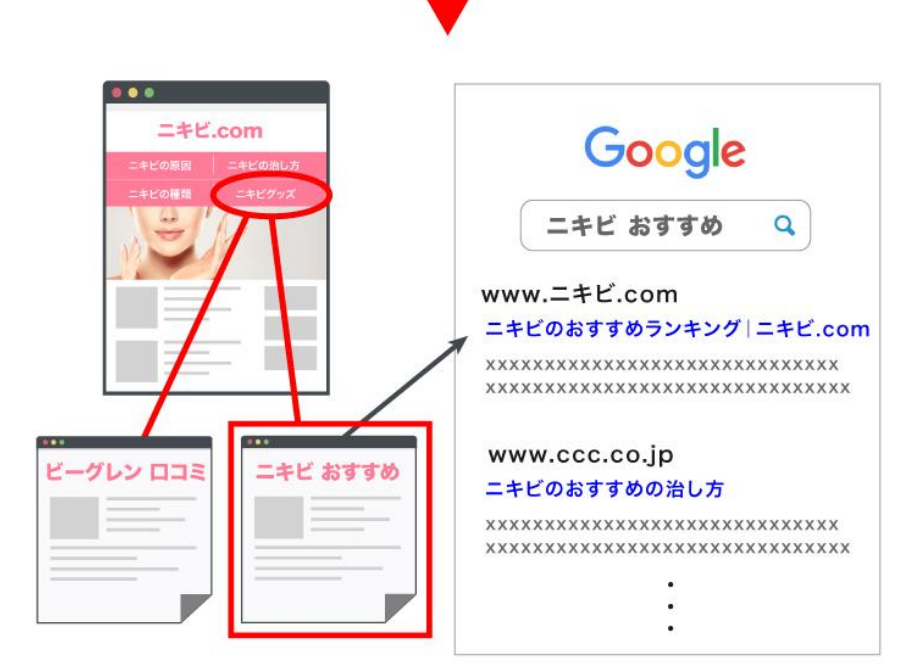

サイト内の詳細なコンテンツが 上位表示して売上に繋がる

- 広く大きめにジャンルを取って詳細コンテンツで上位表示を取るのか?
- サイト全体でニッチなジャンルキーワードを攻略するのか?

どちらでも「絶対にこうしなくてはいけない」というものはありません。

ただ、いきなり枠組みの大きなものでやってしまうと構造が難しくて挫折する可能性があるので、 最初は絞ったジャンルをおすすめしています。

ご自身の判断で決めてください。

## ⑤そのジャンルに必要な要素のキーワードを洗い出す

決定したジャンルに必要な要素のキーワードを洗い出していきます。

そのジャンルに必要なキーワードとは、例えるならカテゴリーに当たるキーワードや主要素の事 です。

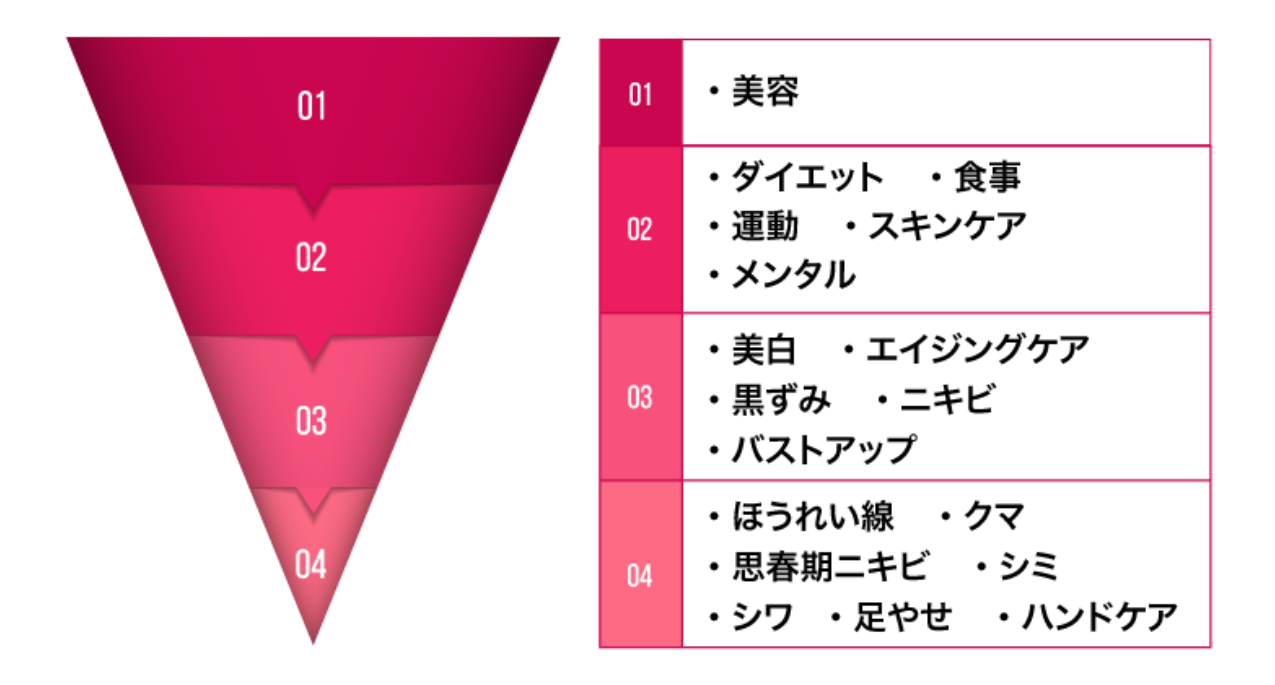

例えば「美容」の総合ジャンルでサイトを作るのであれば、1段下の

- ダイエット
- 食事
- 運動
- スキンケア
- メンタル

このような要素が必要になりますよね。

どのように調べればいいかについてですが、以下のような選択肢があります。

どれか1つを使ってもいいですし徹底的に全てを使ってもいいです。

- 1. ライバルから見つける
- 2. 関連キーワードから見つける
- 3. 関連キーワードツールから見つける
- 4. 逆サジェストを見る

一つ一つ見ていきましょう。

**5-1** ライバルから見つける

ライバルサイトが対策しているキーワードを見てみましょう。

そのジャンルキーワードで上位表示しているということは、70点か80点かはわかりませんがすべ てのコンテンツの中でそのコンテンツが一番必要な要素を兼ね備えているということです。

今回は「思春期ニキビ」でライバルを見てみます。

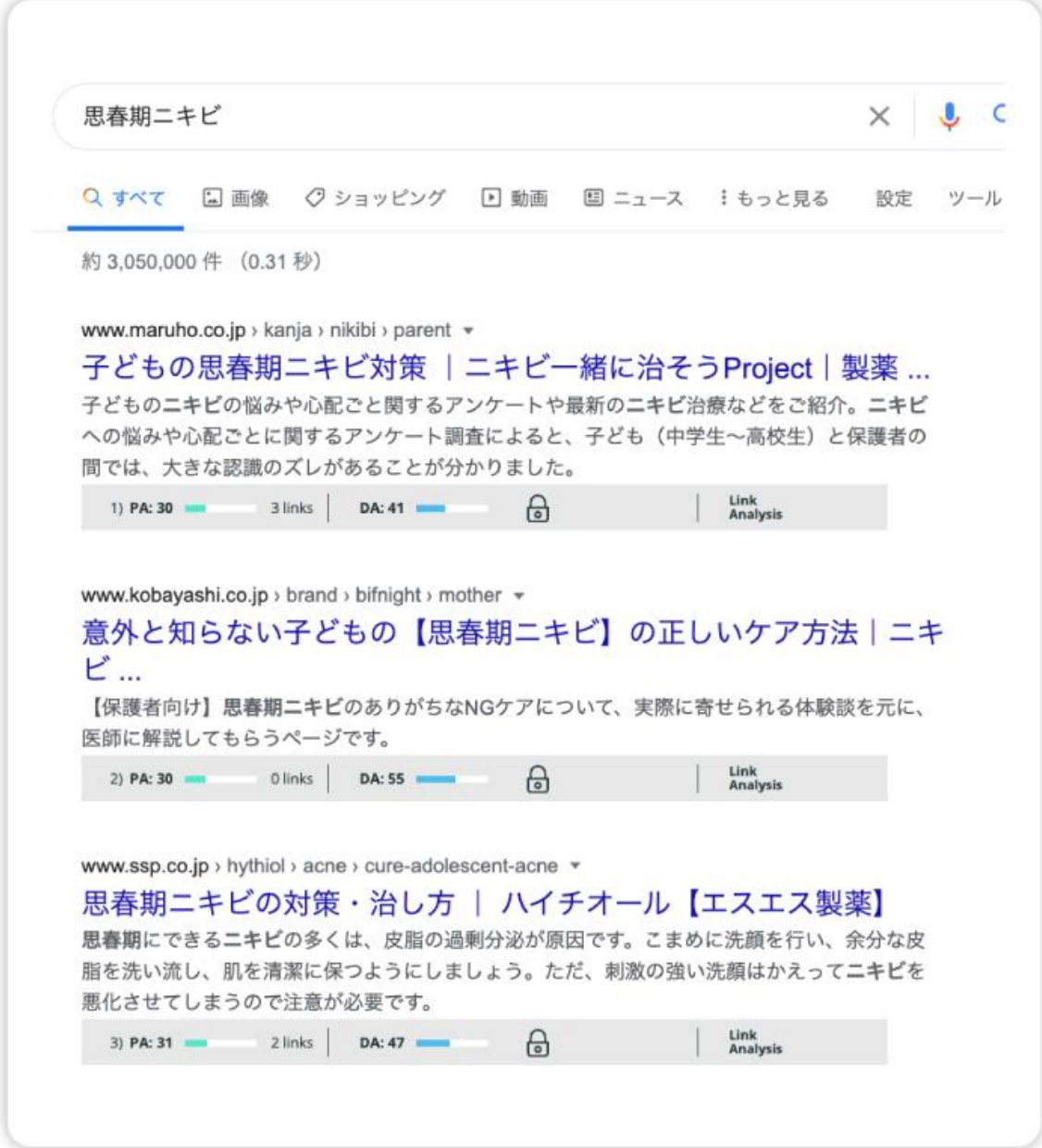

上位表示しているサイトの中身を見ていきます。

ーーーーーーーーーーーーーー

ーーーーー見るべき場所ーーーーーー

- 1. タイトル内のキーワード
- 2. 見出しのキーワード
- 3. サイトマップ

人様のサイトなのでここでレクチャーはできないのですが、上位表示しているサイトのタイトルや 見出し、サイトマップを見てみるとこのようなキーワードが対策されていました。

- ニキビの原因
- ニキビの種類
- ニキビの治療法
- スキンケア方法

少なくとも「思春期ニキビ」をテーマにサイトを作るのであれば上記の要素が必要になるということ です。

気になった方は実際に検索して上位表示しているサイトを見てみてください。

#### **5-2** 関連キーワードから見つける

次に関連キーワードも見てみましょう。

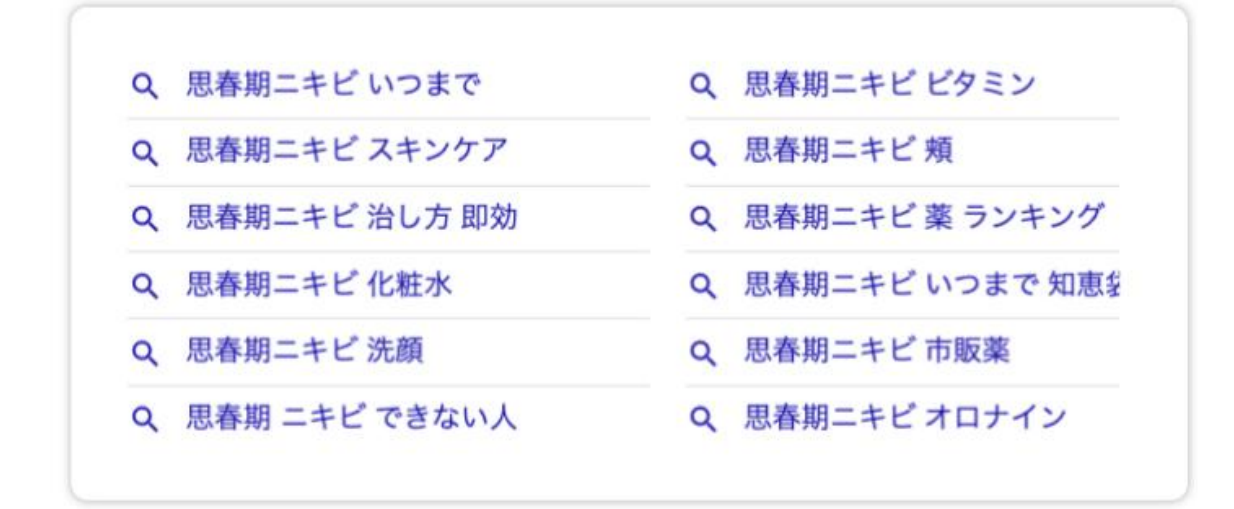

#### そう考えると、

- 思春期ニキビのできる場所について
- 思春期ニキビの悩みについて
- 思春期ニキビの治し方やスキンケアについて

検索ユーザーはこれらも合わせて知りたいということです。

**5-3** ラッコツールから見つける

ツールからも見てみましょう。

使うツールはラッコキーワード(旧:関連キーワードツール)やキーワードプランナーがおすすめで す。

ラッコキーワードでは、主に左上の「Google サジェスト」を見ます 。

検索需要が一番強いところだからです。

他のキーワードはグルーピングの際にほぼこのキーワードのどこかに属すると思います。

※画像は旧:関連キーワードツールのものです。

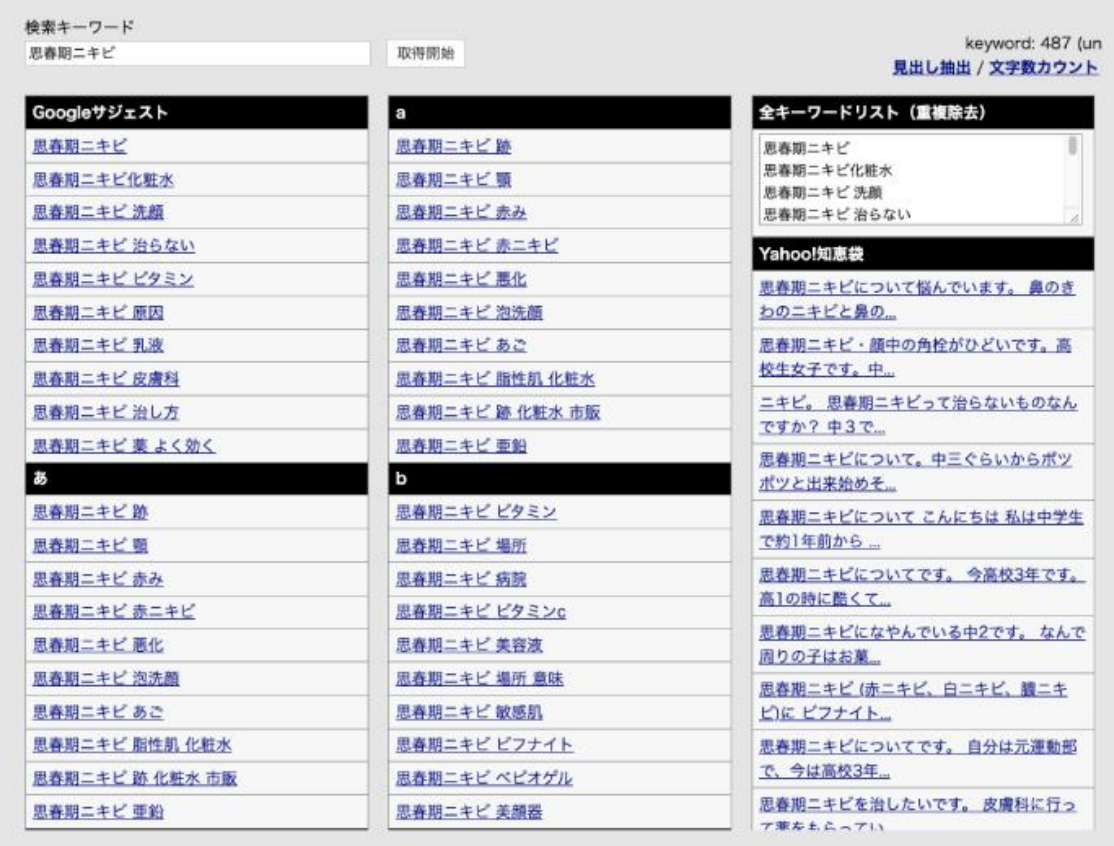

こちらの Google サジェストを今までのリサーチしたものに要素として分類するとこんな感じになり ます。

- ニキビの原因
- ニキビの種類
- ニキビの治療法
- スキンケア方法
- 場所

キーワードプランナーでも見てみましょう。

キーワードプランナーでは、左側の「新しいキーワードを見つける」で検索してみます。

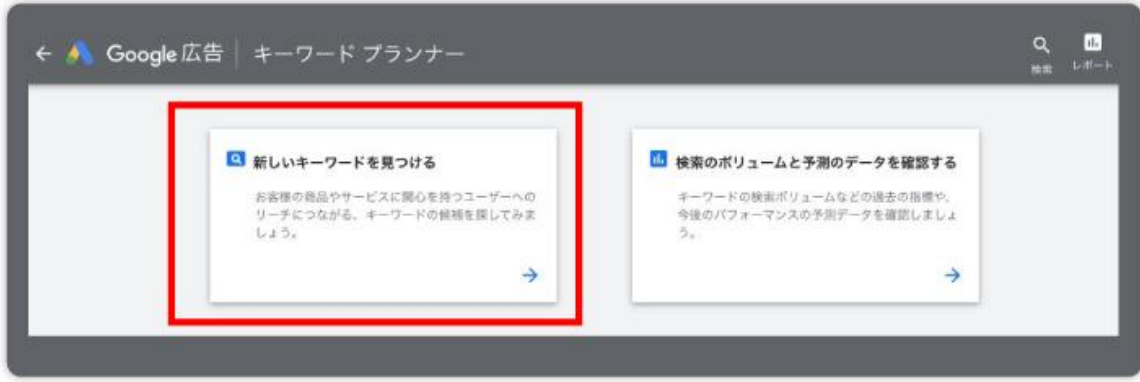

すると「思春期ニキビ」と関連度の高いキーワードが表示されました。

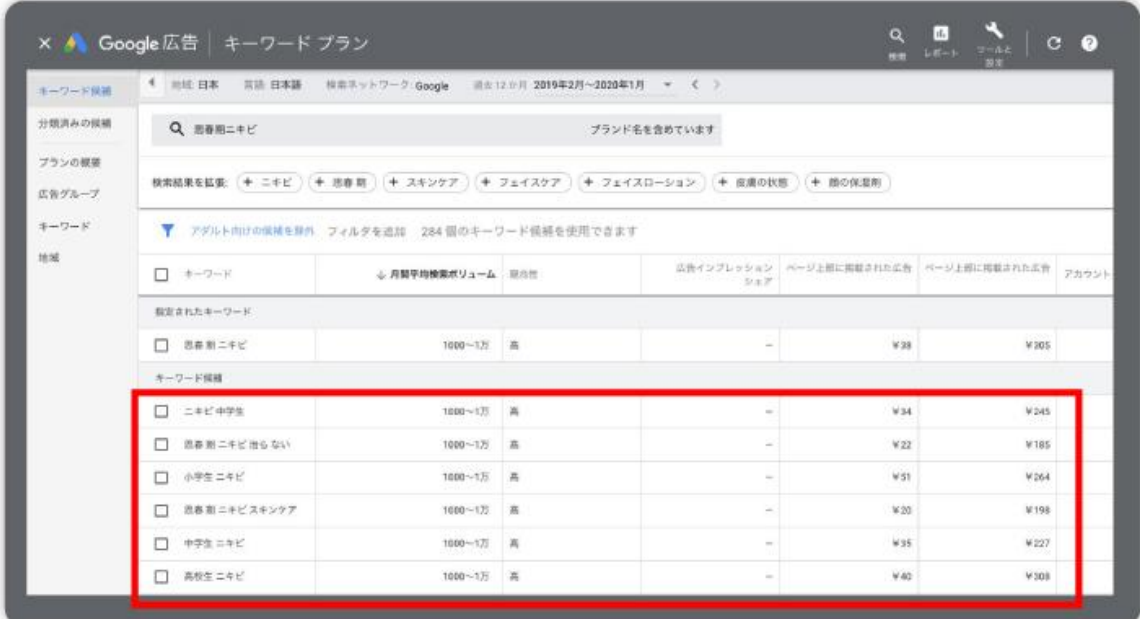

すると年齢にまつわるキーワードの需要が高いことがわかりました。

- ニキビの原因
- ニキビの種類
- ニキビの治療法
- スキンケア方法
- 場所
- 年齢

### **5-4** 逆サジェストを見てみる

ひっくり返したサジェストも見てみましょう。

検索窓に打ち込むキーワードの前に、 アンダーバーを入れてみましょう。

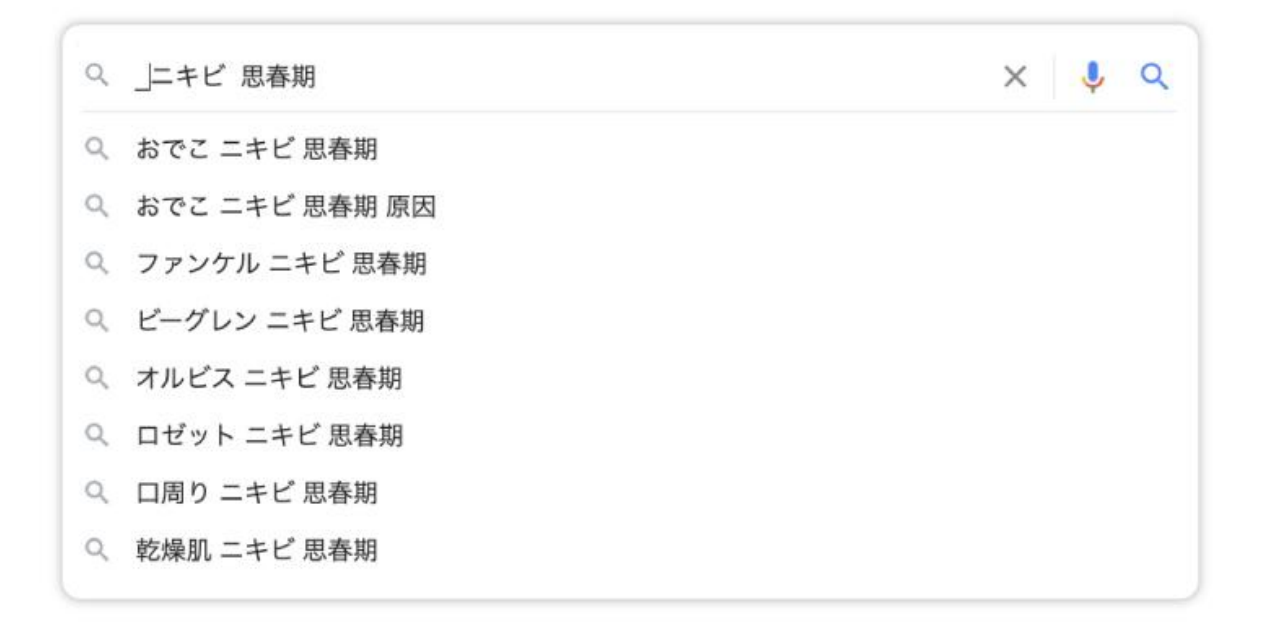

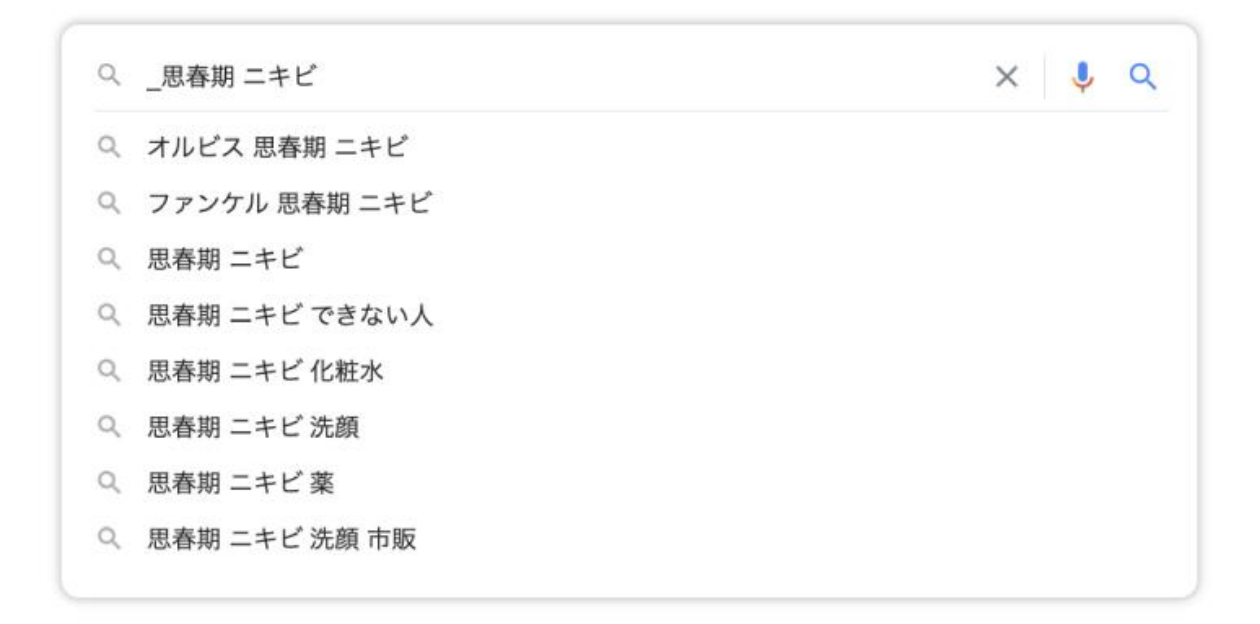

するとこのように、「思春期ニキビ」の手前に新しいキーワードが現れます。

このような検索キーワードも「思春期ニキビ」や「ニキビ 思春期」 と併せて検索されているという ことです。

どうでしょう・・・テーマとしては思春期ニキビのおすすめグッズでしょうか・・・

- ニキビの原因
- ニキビの種類
- ニキビの治療法
- スキンケア方法
- 場所
- 年齢
- 思春期ニキビのおすすめグッズ

これでサイトのテーマである「思春期ニキビ」に必要な要素がざっくりですが分かりましたね。

ーーーーーーーーーーーーーー

- ニキビの原因
- ニキビの種類(場所)
- ニキビの治療法
- スキンケア方法
- 年齢
- 思春期ニキビのおすすめグッズ

ーーーーーーーーーーーーーーーーーーーーー

※「場所」に関しては「ニキビの種類」に分類されるのでまとめます。

⑥それぞれの主要キーワードの関連キーワードを洗い出す

次は細かく中身を埋めていく作業に移ります。

全体のテーマにとって必要な要素は分かったので、その中身をどうするのか決めて行くのです。

まずラッコキーワードで主テーマの「思春期ニキビ」を見てみましょう。

※画像は旧:関連キーワードツールのものです。

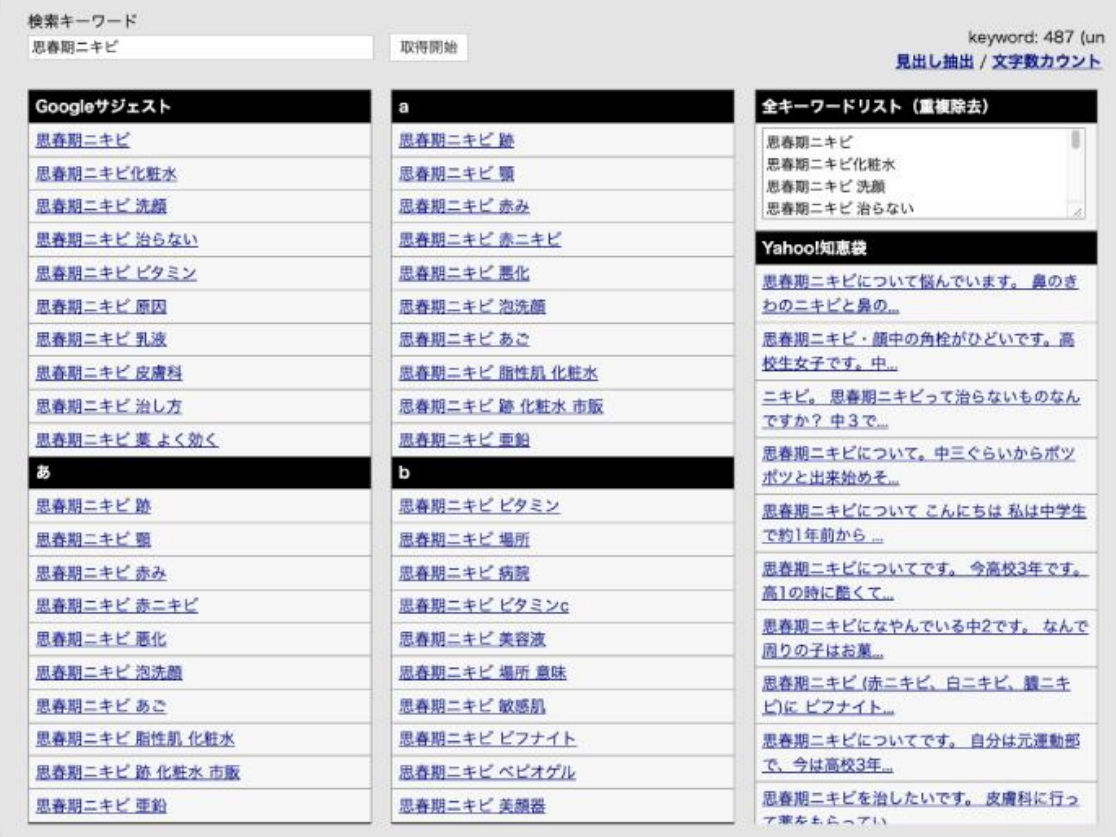

「全キーワードリスト」をControl+Aで全選択しControl+Cでコピーします。

全てのキーワードの検索ボリュームをチェックしましょう。

①キーワードプランナーに入り右赤枠から、コピーしたキーワードをペーストします

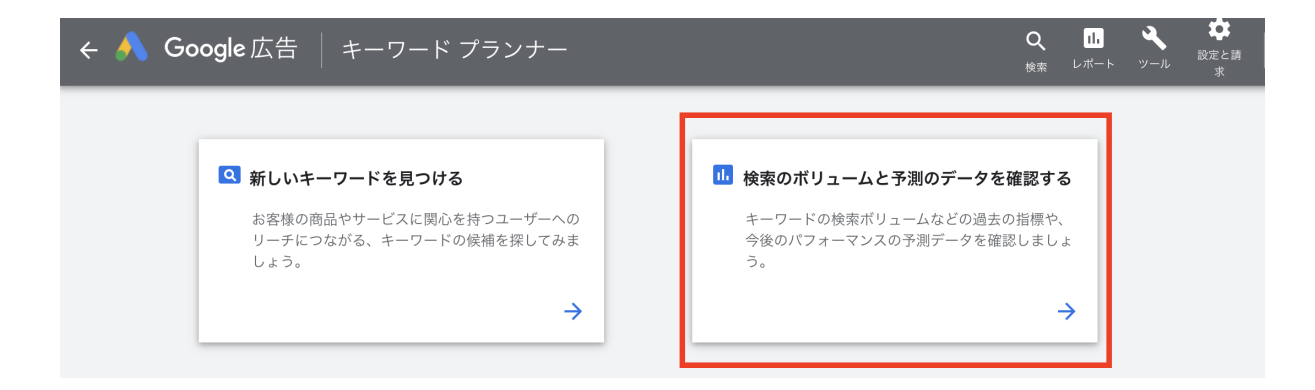

②「過去の指標」をクリックするとすべてのキーワードの検索ボリュームが表示されます。

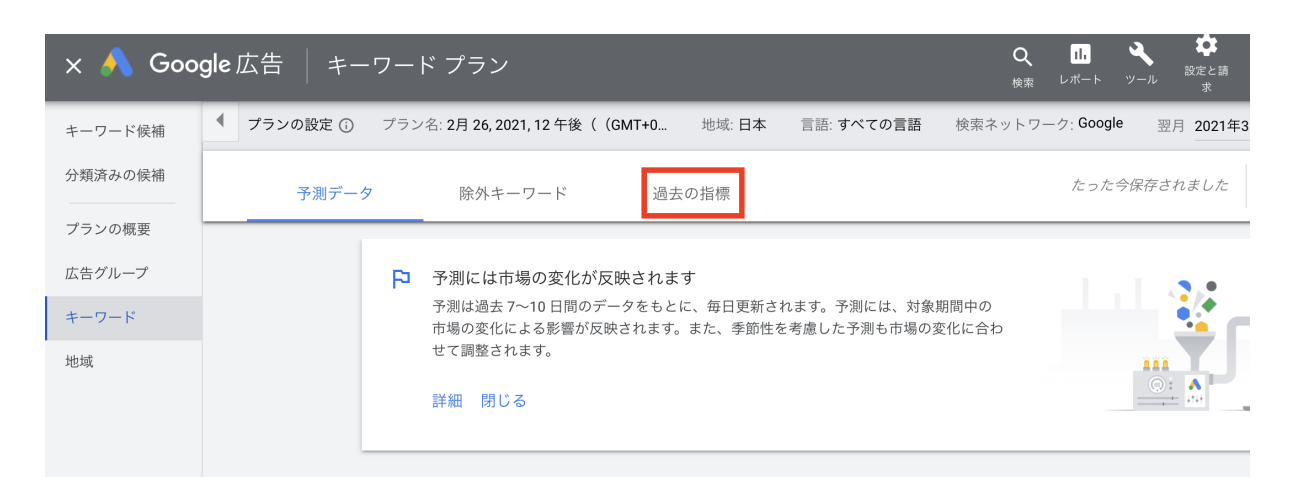

③「月間平均検索ボリューム」をクリックすると検索ボリュームが降順になります。

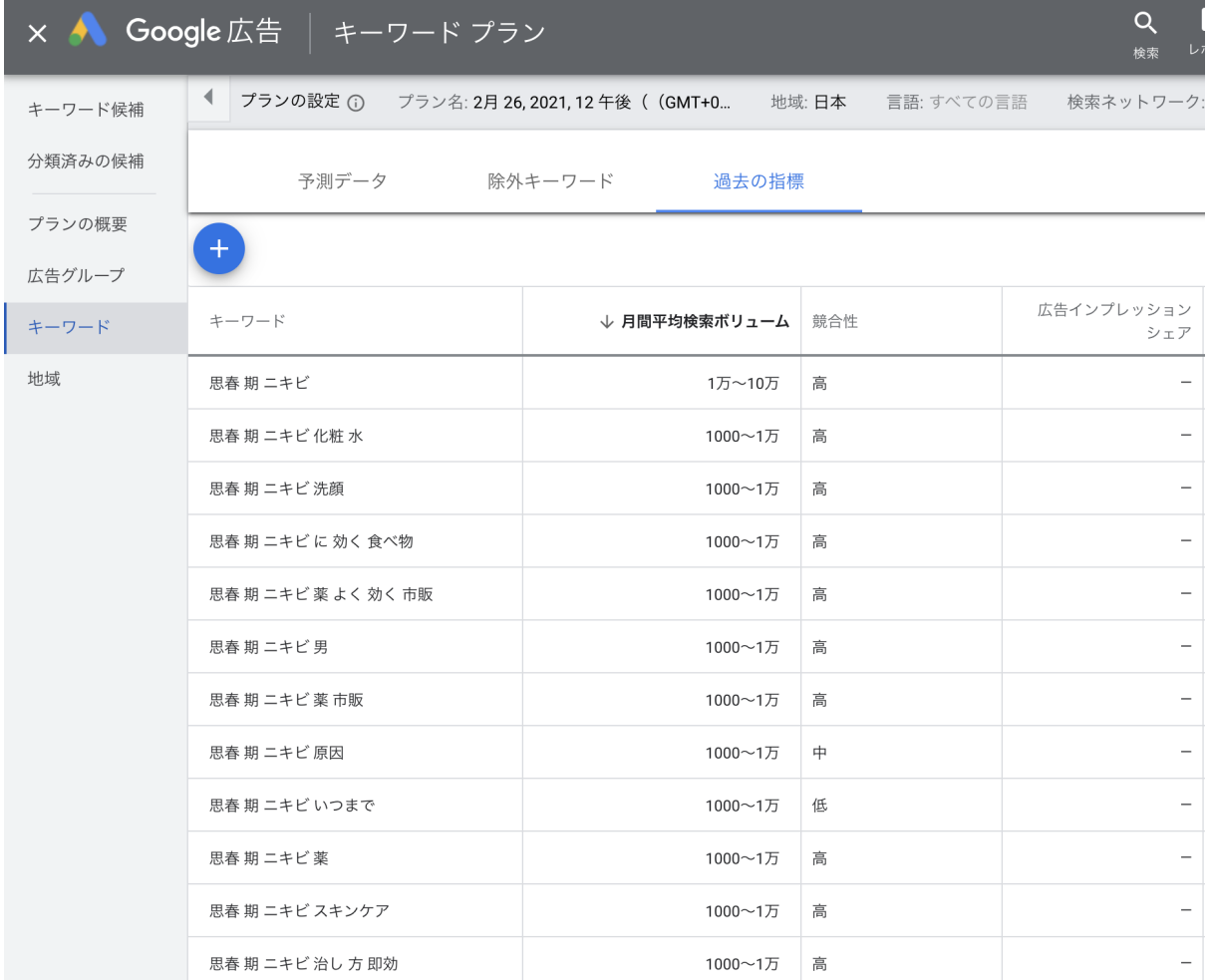

④csvダウンロードすることもできます。

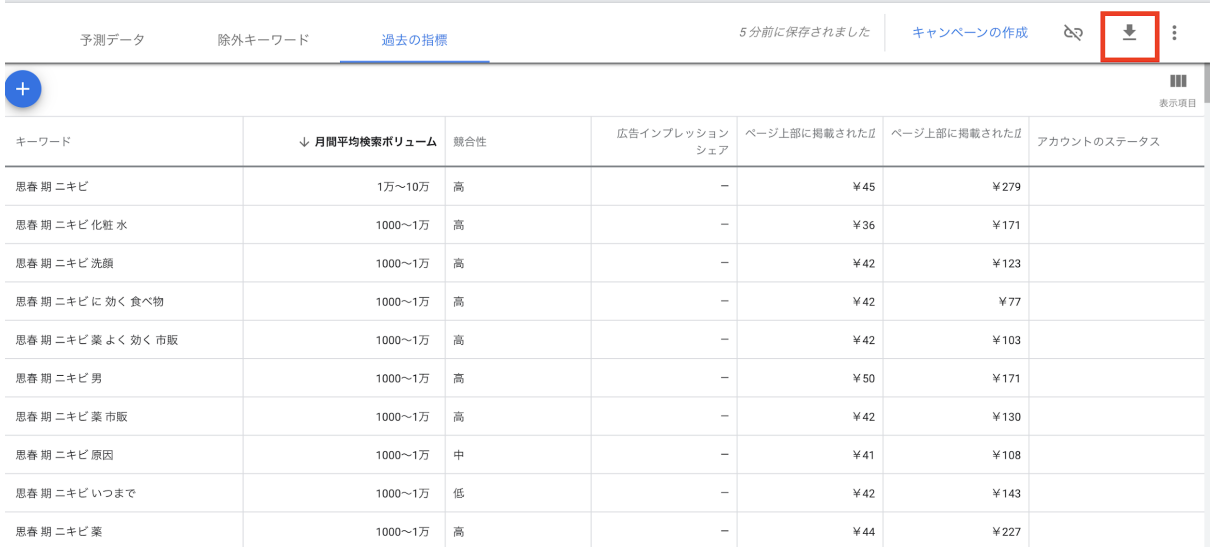

あまりにも検索ボリュームの少ないものは対策する必要がありません。

対策するキーワードはすべてマインドマップに吐き出して行きます。

ーーーポイントーーーーーーーーー

もしキーワード量が多すぎて貼り付けに時間がかかる場合は、メモ帳などに一度貼り付けてから 分割して移して見るとスムーズに行きます。

ーーーーーーーーーーーーーーーーーーーーーーーーーー

⑦関連キーワードをグルーピング

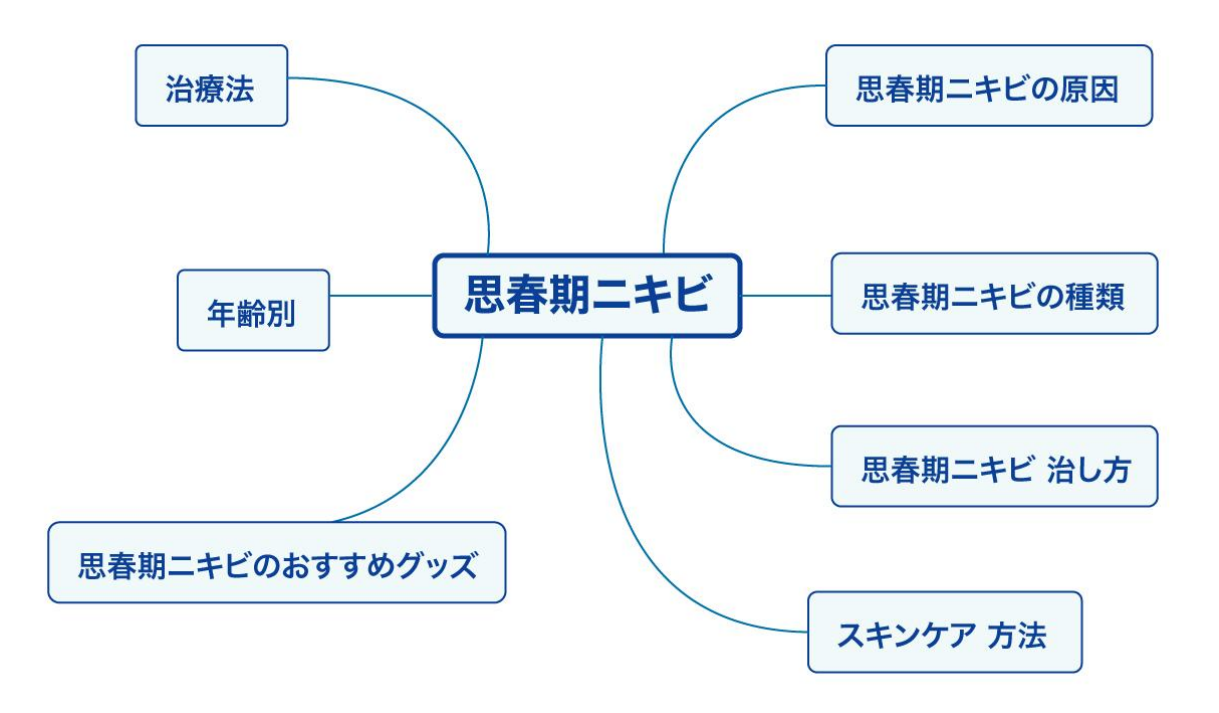

主軸のテーマに必要な要素内にどんなキーワードが分類されるかグルーピングしていきます。

実演動画を見ていただければわかりますが、このような手順でキーワードをグルーピングしてい きます。

- 1. 関連キーワードの全てを「主軸のテーマの必要な要素内」のいずれかに振り分ける。
- 2. 「主軸のテーマに必要な要素内」でも更に分類する
- 3. 「主軸のテーマのに必要な要素内」毎に検索ボリュームをチェックする
- 4. 検索ボリュームの高いキーワードを記事キーワードとして採用
- 5. 記事キーワードの配下のキーワード(同義または類似するKW)を整える

※端数のキーワード(検索ボリュームの低いKW)は分類する

ーーー注意点ーーーーーー

グルーピングの範囲は全てのキーワードを対策する必要はありません。

主要な検索ボリュームの高いキーワードの中に分類されてしまうことも多いです。

1記事で対策するほどでもなくH2などの上層見出しに入れるまでもないキーワードは記事の共起 語としてコンテンツ内で活きてきます。

キーワードグルーピングする際の基準としてはまずはざっくり大体で分類していきます。

例えば「思春期ニキビ 男子」と「思春期ニキビ 男」というキーワードは同じ分類にしても良さそう ですよね?

このような例は明らかですが、 もし分類に迷った時は検索結果を見るのが一番です。

検索してみて検索結果に同じようなサイトもしくは記事が上位表示している場合は同義と捉えて 良いです。

また検索結果のシンクロ率が低くても検索結果下部の「関連キーワード」に 双方どちらかのキー ワードが載っている場合は、意味合いが近い可能性が高いです。

なぜなら「 関連キーワード」 に表示されているキーワードは、検索結果に満足できなかったユー ザーが再検索した可能性のあるキーワードだからです。

ユーザーにブラウザバックして再検索させないのが最強のSEOだということを覚えておいてくださ い。

自分のコンテンツでそのすべてのキーワードを対策していれば、ユーザーは新たに検索する手 間が省けます。

ーーーーーーーーーーーーーーーーーーーーーーーーーーーーーーーーーーーーーーーーー

ーー

キーワードのグルーピングが完成したということは対策するキーワード群が決まったということで す。

これらのキーワードはエクセルなどにキーワードリストとして管理するか、Trelloを使って管理しま しょう。

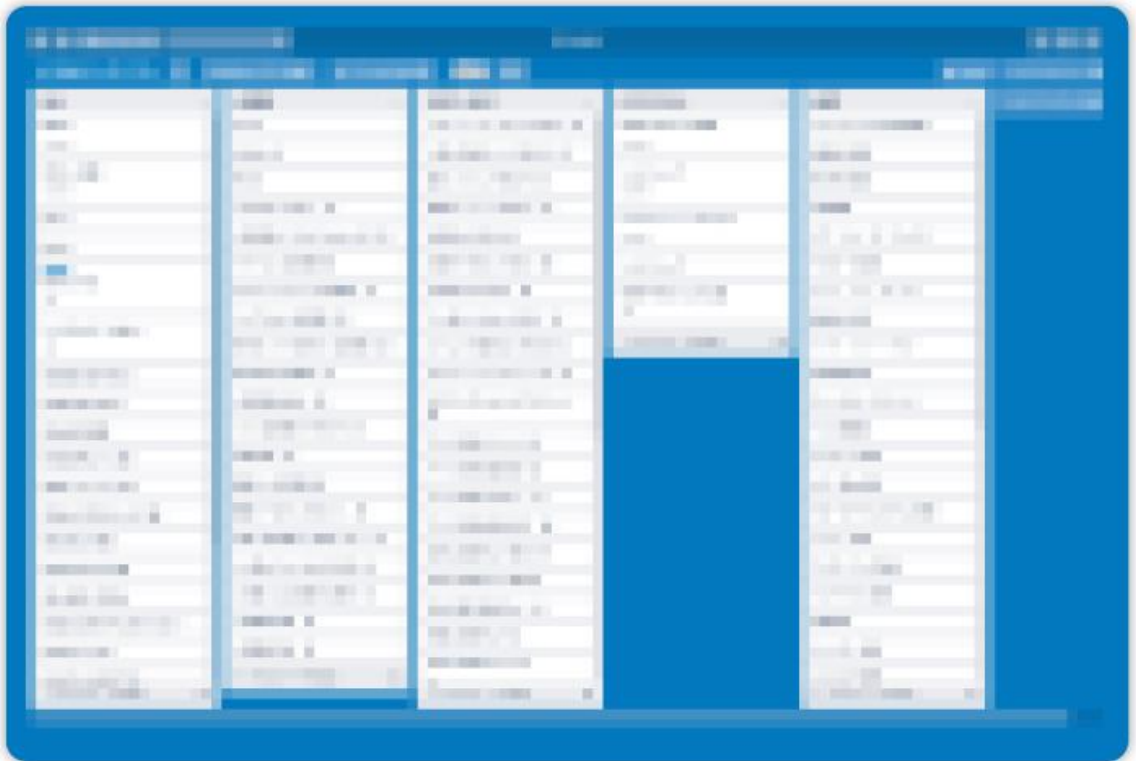

キーワードリストやトレロは、自分に当てたサイト作成の進捗管理です。

サイト作成のスケジュールなどもあらかじめ立てつつ計画書に沿って着実にコンテンツ制作を進 めていきましょう。

# 【番外編】ジャンルサイト設計

何度もいうようにサイト設計のやり方には「 絶対にこれ」 という決まりがありません。

今回は解説するために大きな要素にアテを付けて抜き出すパターンも紹介したのですが、よく分 からない場合の手っ取り早い設計方法も紹介します。

それは、【最初から全ての関連キーワードをグルーピングしていく】ということです。

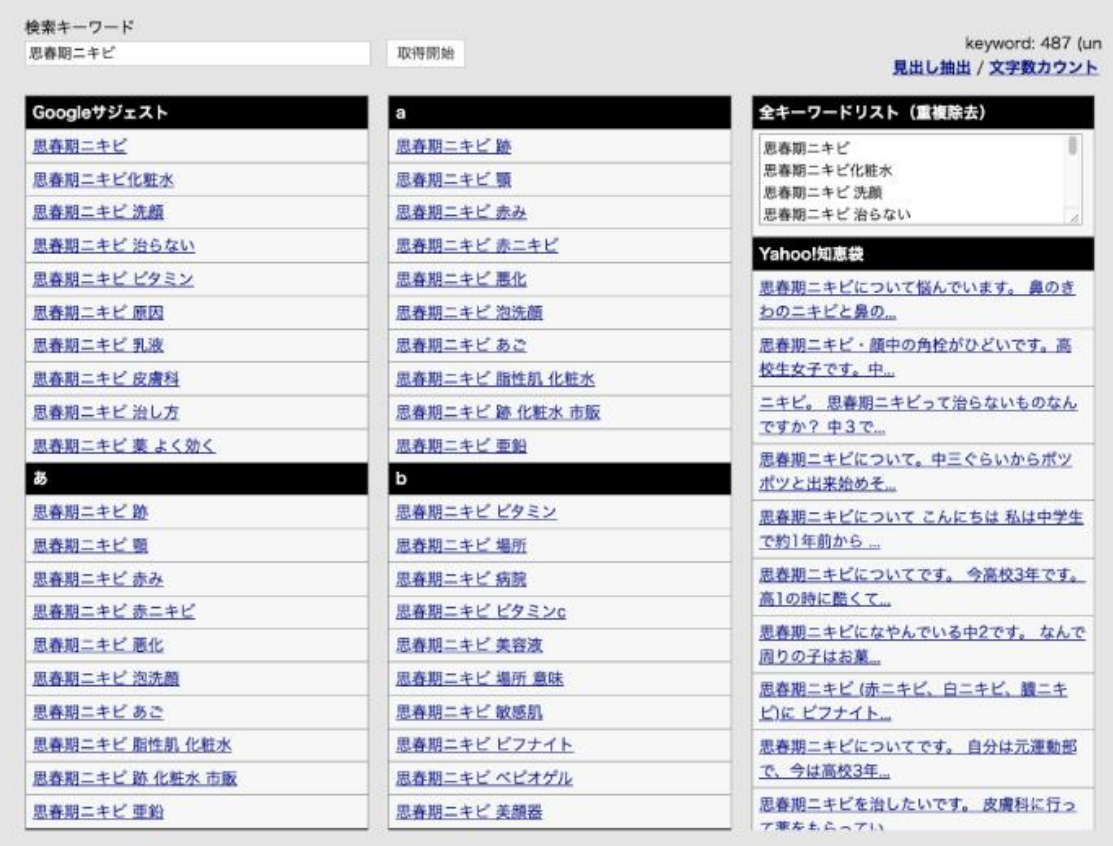

こちらの「全キーワードリスト」をマインドマップに広げて整理整頓していくといった感じです。

おそらく最終的には似たような構成に落ち着くと思いますが、手順が簡単です。

大体は左上にある「Google サジェスト」に分類されるはずです。

検索ボリュームを調べてみればわかると思いますが、全てのキーワードの中で Google サジェス トが大きなボリュームを占めています。

つまり主要キーワードである「思春期ニキビ」というキーワードの中で大きなニーズの検索意図と いうことになりますね。

【補足事項】パターン1 キーワード重視型

ジャンルのような範囲の広いキーワードを設計する際の方法には2つのパターンがあると思って います。

混乱するといけないので頭の片隅にでも置いておいてください。

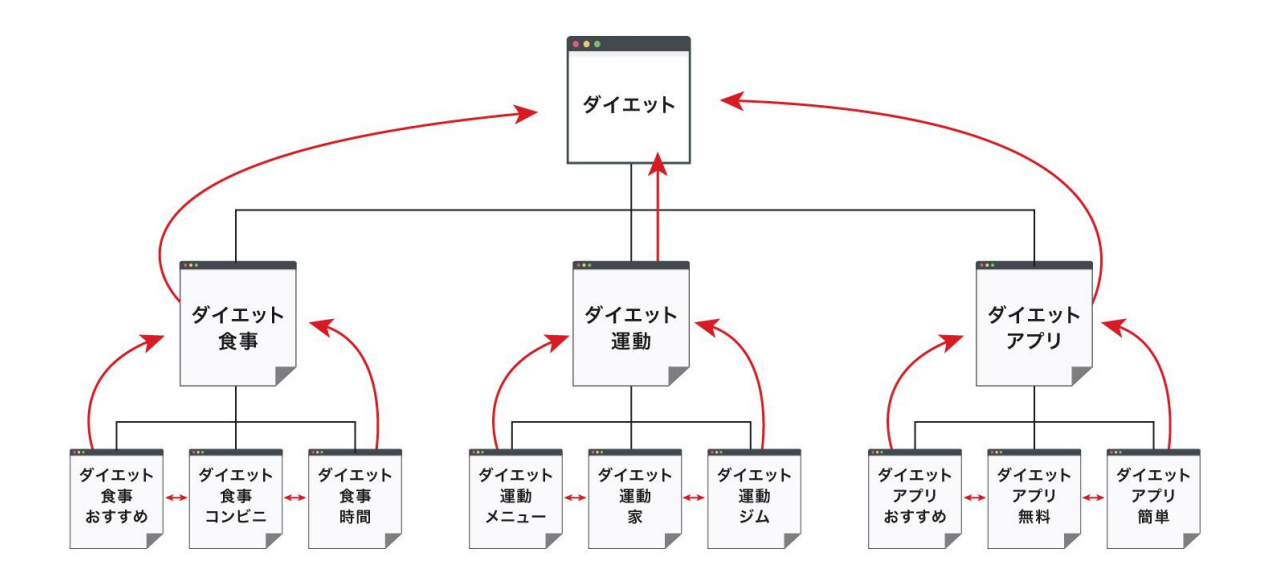

こちらは番外編で説明したように関連キーワードをダイレクトに分類したタイプの設計法になりま す。

感覚的にはテーマの狭いジャンル設計をする際はこちらのタイプを用いることが多いのかなと 思っています。

【補足事項】パターン2 悩み重視型

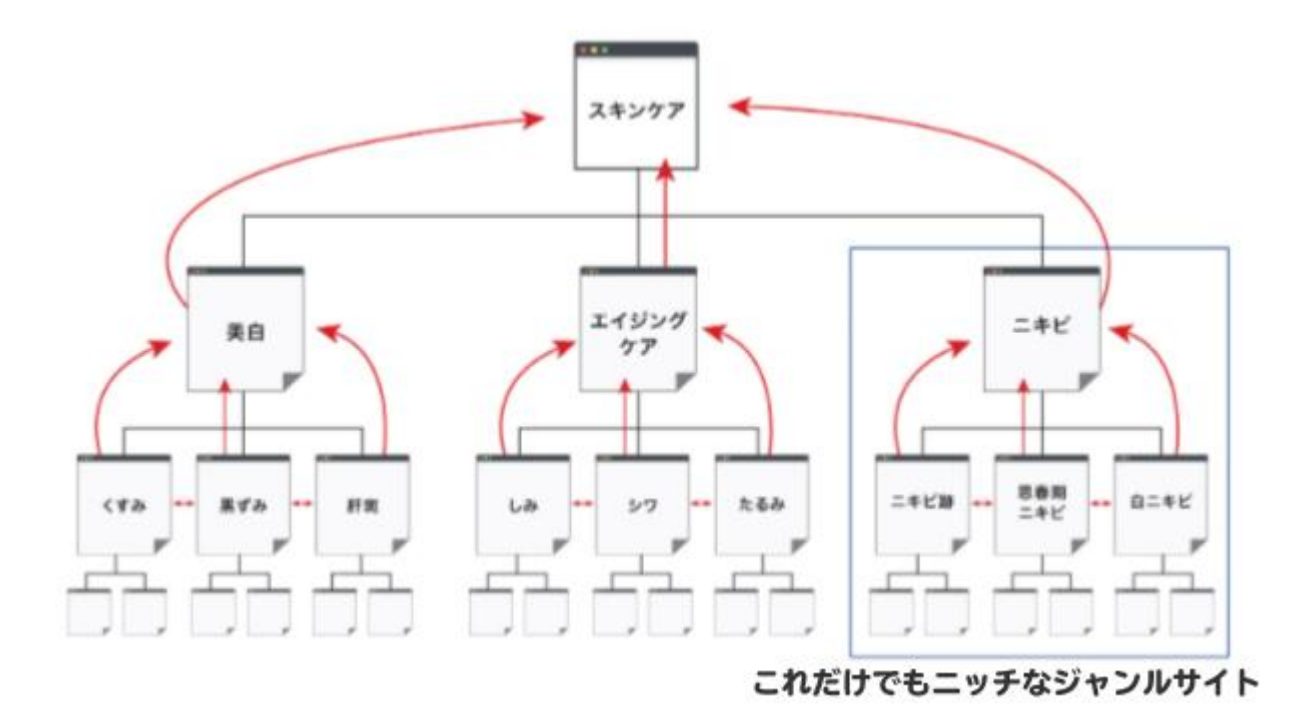

こちらはかなり大きなテーマを扱うときに用いるスタイルになります。

キーワードベースで考えれば第二階層は「スキンケア+〇〇」になりますが、キーワードをベース に考えるのではなく「スキンケア」という大元のキーワードで検索する人の知りたいであろう大カテ ゴリーを第二階層に置くといったイメージです。

第二階層以下のキーワード群で小さなジャンルサイトのように振る舞う大型メディアをイメージし てもらえるとわかりやすいかもしれません。

このようなサイト設計をする場合は軸となるキーワードが複数存在することになりますので、設計 の難易度は高くなります。